## INSTITUT FÜR BETRIEBSSYSTEME UND RECHNERVERBUND Prof. Dr. L. Wolf

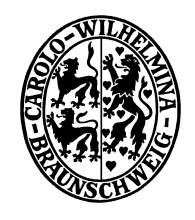

## Praktikum "Administration von Computernetzen"

Felix Büsching / Oliver Wellnitz {buesching|wellnitz}@ibr.cs.tu-bs.de

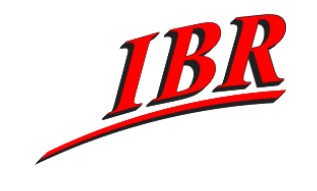

Aufgabe 3 SS 2008

## Aufgabe 3

Nachdem Ihr Netz nun vollständig konfiguriert ist, wollen wir uns nun mit einigen Programmen zur Fehleranalyse und zur Netzinformationsgewinnung beschäftigen.

Die Aufgaben im Einzelnen:

- 1.) Experimentieren Sie mit den folgenden Programmen. Schauen Sie sich dazu auch die jeweilige Manpage an um Informationen über die erwähnten Optionen zu erhalten.
	- tcpdump, unter anderem die Optionen -n, -e, -i, -s und -r
	- tshark mit und ohne Option -V
	- ping mit der Option -R und -t mit verschiedenen Werten
	- traceroute mit und ohne Option -n
	- traceroute-nanog mit der Option -A
	- tracepath
	- arp

Die Programme müssen vor Gebrauch ggf. von Ihnen installiert werden.

- 2.) Benutzen Sie das Programm tracepath um die Route zum Rechner www.mit.edu zu verfolgen. Deuten Sie die Ausgabe, insbesondere die Angaben 'asymm' und 'pmtu'.
- 3.) Benutzen Sie das Programm whois um Informationen über das Netz der TU Braunschweig in Erfahrung zu bringen. Benutzen Sie hierbei als Argument eine beliebige IP-Adresse eines Rechners der TU. Probieren Sie das Programm auch mit anderen IP-Adressen oder mit Domainnamen aus.
- 4.) In den Ausgaben der Programme der vorherigen Aufgaben haben Sie einige Router gesehen, die zur Infrastruktur des Netzes der TU Braunschweig gehören. Der Router corona.ibr.cs.tu-bs.de ist der zentrale Router des Instituts und 134.169.3.13 ist einer der zentralen Switches des Rechenzentrums. Versuchen Sie mit Hilfe des Simple Network Management Protokolls (SNMP) herauszufinden um was für eine Art von Geräten es sich hierbei handelt. Benutzen Sie hierbei das Programm scli, das von Ihnen auf einem Ihrer Rechner allerdings vorher noch installiert werden muß.

– bitte wenden –

- 5.) Benutzen Sie ein Programm, dass Ihnen Netzverkehr detailliert anzeigen kann (bspw. tcpdump, tshark oder wireshark) um eine Verbindung zwischen einem Webclient und einem Webserver mitzuschneiden. Gehen Sie hierbei wie folgt vor:
	- Starten Sie das Programm zum Protokollieren von Netzverkehr auf Ihrem Webserver und speichern Sie die Ausgabe in eine Datei.
	- Verbinden Sie sich mit einem Webbrowser zu Ihrem Webserver.
	- Beenden Sie die Protokollierung und schauen Sie sich den Netzverkehr detailliert an. Suchen Sie Ihre Verbindung heraus und identifizieren Sie den Verbindungsaufbau, die eigentliche Datenübertragung und den Verbindungsabbau.
- 6.) Verbinden Sie sich mit Hilfe des Programms telnet zu Ihrem Webserver und fordern Sie die Startseite an. Schreiben Sie dabei die Befehle des benutzten Hypertext Transport Protokolls (HTTP) per Hand ohne die Benutzung eines Browsers. Detaillierte Informationen zum HTTP Protokoll finden Sie in RFC 2616, den Sie mit jeder Suchmaschine finden sollten. Vergleichen Sie Ihre Anfrage mit der Anfrage Ihres Webbrowsers aus Aufgabenteil 5. Wiederholen Sie das ganze mit der Startseite von http://www.cs.tu-bs.de.

Diese Aufgabe muß spätestens am Mittwoch, dem 21.05.2008 abgeschlossen sein.